3

2

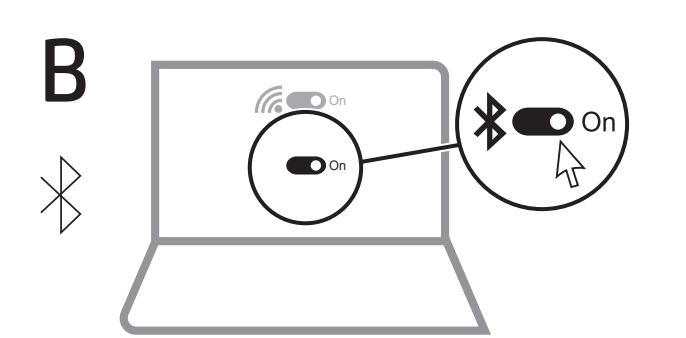

To download the *Bluetooth Pairing User Guide*, go to http://www.hp.com/support.

1

# БЪЛГАРСКИ

За да изтеглите *Bluetooth Pairing User Guide* (Ръководство за потребителя за Bluetooth сдвояване), посетете http://www.hp.com/support.

Свържете мишката към един компютър с помощта на приемника и до два компютъра чрез Bluetooth.

За да програмирате бутоните на мишката или да промените настройката за DPI (1200 DPI по подразбиране), използвайте софтуера. Ако софтуерът не се изтегли автоматично, на вашия компютър отворете Microsoft Store или Apple Store. Потърсете Център за аксесоари на HP, след което изтеглете приложението.

# Описание на компонентите

- 1 Програмируем бутон за напред По подразбиране натиснете, за да се покаже следващата
- страница в хронологията на приложението. 2 Програмируем бутон за преглед на задачи По подразбиране, натиснете, за да се покажат всички
- виртуални работни плотове в Windows 10. 3 Програмируем бутон за назад По подразбиране натиснете, за да се покаже предишната страница в хронологията на приложението.
- 4 Бутон за сдвояване Натиснете, за да превключвате между каналите. Натиснете и задръжте за 3 секунди, за да влезете в режим на сдвояване
- за избрания канал. 5 Програмируем десен бутон за контекстно меню
- 6 Програмируемо колелце за превъртане Превърта екрана нагоре или надолу. Наклонете надясно,
- Наклонете наляво или щракнете, за да използвате функциите, програмирани в приложението. По подразбиране, наклонете надясно, за да превъртите екрана надясно, наклонете наляво, за да превъртите екрана наляво, щракнете, за да използвате специфични за приложението функции, след което щракнете и задръжте колелцето за превъртане, когато премествате мишката нагоре или надолу.

- 
- Ve výchozím nastavení přejdete stisknutím na následující stránku v historii aplikace.
- virtuálních ploch v systému Windows 10.
- Ve výchozím nastavení přejdete stisknutím na předchozí stránku
- opto mozi kanály. Stisknutím a podržením po

7 Бутон за хиперпревъртане Натиснете, за да включите или изключите хиперпревъртането.

- 8 Индикатор за състоянието на батерията Бяло (5 сек): Мишката е включена. Мигащо кехлибарено: Мишката трябва да се зареди. Непрекъснато кехлибарено: Мишката се зарежда. Непрекъснато бяло: Мишката е напълно заредена и е свързана към източник на захранване.
- 9 Индикатор на приемника Бързо мигащо бяло (5 сек): Каналът на приемника е избран в момента и приемникът не е свързан към компютър. Непрекъснато бяло (5 сек): Мишката е свързана към компютъра, към който е свързан приемника.
- $\bullet$  Индикатори за Bluetooth сдвояване Бързо мигащо бяло (5 сек): Осветеният Bluetooth канал е избран в момента. Ако сте се опитали да сдвоите мишката с компютъра, сдвояването не е било успешно. Непрекъснато бяло (5 сек): Мишката е свързана към компютъра, който е сдвоен към осветения Bluetooth канал. Бавно мигащо бяло (180 сек): Осветеният Bluetooth канал е в режим на сдвояване.

# **ČESKY**

Pokud chcete stáhnout *uživatelskou příručku Párování zařízení Bluetooth*, přejděte na web http://www.hp.com/support.

Připojte myš k jednomu počítači pomocí přijímače a až dvou počítačů přes Bluetooth.

Chcete-li naprogramovat tlačítka myši nebo změnit nastavení DPI (ve výchozím nastavení je 1200 DPI), použijte software. Pokud se software nestáhne automaticky, otevřete na počítači Microsoft Store nebo Apple Store. Vyhledejte aplikaci HP Accessory Center a poté ji stáhněte.

# Popis součástí

- **1** Programovatelné tlačítko vpřed
- 2 Tlačítko programovatelného zobrazení úkolů Ve výchozím nastavení slouží toto tlačítko k zobrazení všech
- **<sup>3</sup>** Programovatelné tlačítko zpět
- v historii aplikace. **4** Tlačítko párování

**1** Programmierbare Vorwärts-Taste Standardmäßig zum Anzeigen der nächsten Seite in Ihrem Anwendungsverlauf.

- **2** Programmierbare Taskansicht-Taste Standardmäßig zum Anzeigen aller virtuellen Desktops in Windows 10.
- **3** Programmierbare Zurück-Taste Standardmäßig zum Anzeigen der letzten Seite in Ihrem Anwendungsverlauf.
- **4** Kopplungstaste Zum Wechseln zwischen den Kanälen. Halten Sie die Taste 3 Sek.

gedrückt, um den Kopplungsmodus für den ausgewählten Kanal aufzurufen. **6** Programmierbare Rechtsklick-Taste

- dobu 3 s přejdete do režimu párování vybraného kanálu. 5 Programovatelné tlačítko kliknutí pravým tlačítkem
- 6 Programovatelné rolovací kolečko
- Posouvá obrazovku nahoru nebo dolů. Chcete-li použít funkce naprogramované v aplikaci, nakloňte doprava, doleva nebo na ně klikněte. Ve výchozím nastavení slouží náklon vpravo pro posunutí obrazovky doprava, náklon vlevo pro posunutí obrazovky doleva, kliknutím použijete funkce specifické pro aplikaci a kliknutím a přidržením se posunete pohybem myši
- nahoru nebo dolů. **<sup>7</sup>** Tlačítko hyper rolování
- Stisknutím zapnete nebo vypnete hyper rolování. **8** Kontrolka baterie
- Bílá (5 s): Myš je zapnutá. Bliká oranžově: Myš je třeba nabít.
- Svítí oranžově: Myš se nabíjí. Svítí bíle: Myš je plně nabitá a připojená k napájení.
- 9 Kontrolka přijímače
- Rychle bliká bíle (5 s): Aktuálně je vybrán kanál přijímače a přijímač není připojen k počítači. Svítí bíle (5 s): Myš je připojena k počítači, ke kterému je připojen přijímač.
- Kontrolky párování rozhraní Bluetooth Rychle bliká bíle (5 s): Aktuálně je vybrán svítící kanál Bluetooth. Pokud jste se pokoušeli spárovat myš s počítačem, párování nebylo úspěšné.
- Svítí bíle (5 s): Myš je připojena k počítači, který je spárován se svítícím kanálem Bluetooth. Pomalu bliká bíle (180 s): Svítící kanál Bluetooth je v režimu
- párování.

Dauerhaft weiß (5 Sek.): Die Maus ist mit dem Computer verbunden, an den der Empfänger angeschlossen ist.  $\bullet$  Bluetooth Kopplungs-LEDs

# DANSK

**1** Botón de avance programable De modo predeterminado, al presionarlo muestra la página

- Gå til http://www.hp.com/support for at downloade *brugervejledningen om pardannelse med Bluetooth.*
- Slut musen til én computer ved hjælp af modtageren og til op til to computere via Bluetooth.
- Hvis du vil programmere museknapperne eller ændre DPI-indstillingen (1200 DPI som standard), skal du bruge softwaren. Hvis softwaren ikke downloades automatisk, skal du åbne Microsoft Store eller Apple Store på din computer. Søg efter HP Accessory Center, og download derefter appen.
- Beskrivelse af komponenter
- **1** Programmerbar fremad-knap
- Som standard skal du trykke på denne knap for at få vist den næste side i din programhistorik.
- 2 Knappen Programmerbar opgavevisning Som standard skal du trykke på denne knap for at få vist alle virtuelle skriveborde i Windows 10.
- **3** Programmerbar tilbage-knap Som standard skal du trykke på denne knap for at få vist den forrige side i din programhistorik.
- **4** Pardannelsesknap Tryk på denne knap for at skifte mellem kanaler. Tryk på
- knappen, og hold den nede i 3 sekunder for at aktivere pardannelsestilstanden på den udvalgte kanal. 5 Programmerbar højreklik-knap
- **6** Programmerbart rullehjul
- Ruller skærmbilledet op eller ned. Vip til højre, vip til venstre, eller klik for at bruge de funktioner, der er programmeret i appen. Som standard skal du vippe mod højre for at rulle til højre, vippe mod venstre for at rulle til venstre, klikke for at bruge programspecifikke funktioner og klikke og holde nede for at rulle, når du bevæger musen op eller ned.
- **7** Knappen til hyper-rul Tryk for at tænde eller slukke for hyper-rul.
- **8** Lysdiode for batteri Hvid (5 sek.): Musen er tændt. Blinker gult: Musen skal oplades. Konstant gul: Musen lades op. Konstant hvid: Musen er fuldt opladet og sluttet til strøm.
- 9 Lysdiode for modtager Blinker hurtigt hvidt (5 sek.): Modtagerkanalen er nu valgt, og modtageren er ikke sluttet til en computer. Lyser hvidt (5 sek.): Musen er sluttet til den computer, som modtageren er sluttet til.
- $\bullet$  Bluetooth-pardannelseslys Blinker hurtigt hvidt (5 sek.): Den oplyste Bluetooth-kanal er nu valgt. Hvis du forsøgte at danne par mellem musen og en computer, lykkedes pardannelsen ikke. Lyser hvidt (5 sek.): Musen er sluttet til den computer, der danner par med den oplyste Bluetooth-kanal. Blinker langsomt hvidt (180 sek.): Den oplyste Bluetooth-kanal befinder sig i pardannelsestilstand.

DEUTSCH

Zum Herunterladen des *Bluetooth Kopplung Benutzerhandbuchs* gehen Sie zu http://www.hp.com/support. Schließen Sie die Maus über den Empfänger an einen

- Φωτεινές ενδείξεις σύζευξης Bluetooth Αναβοσβήνει γρήγορα με λευκό χρώμα (5 δευτερόλεπτα): Το φωτιζόμενο κανάλι Bluetooth είναι επιλεγμένο. Εάν επιχειρήσατε να πραγματοποιήσετε σύζευξη του ποντικιού με έναν υπολογιστή, η σύζευξη δεν ήταν επιτυχής. Σταθερά αναμμένη με λευκό χρώμα (5 δευτερόλεπτα): Το ποντίκι είναι συνδεδεμένο στον υπολογιστή που έχει συζευχθεί με το φωτιζόμενο κανάλι Bluetooth. Αναβοσβήνει αργά με λευκό χρώμα (180 δευτερόλ

**6** Programibilna desna tipka za klik

Computer und über Bluetooth an bis zu zwei Computer an. Verwenden Sie die Software, um die Maustasten zu programmieren oder die DPI-Einstellung (standardmäßig 1200 DPI) zu ändern. Wenn die Software nicht automatisch heruntergeladen wird, öffnen Sie auf Ihrem Computer den Microsoft Store oder den Apple Store. Suchen Sie nach HP Accessory Center und laden Sie die dann die App herunter.

**FRANCAIS** Pour télécharger le *Manuel de l'utilisateur du couplage Bluetooth*, rendez-vous sur http://www.hp.com/support.

# Komponentenbeschreibung

- **1** Bouton avant programmable Par défaut, appuyez sur ce bouton pour afficher la page suivante dans l'historique de votre application.
- 2 Bouton d'affichage des tâches programmables
- Par défaut, appuyez sur ce bouton pour afficher tous les bureaux virtuels dans Windows 10.
- <sup>3</sup> Bouton retour programmable Par défaut, appuyez sur ce bouton pour afficher la page précédente dans l'historique de votre application.

# **4** Bouton de couplage

# 6 Programmierbares Scrollrad

Führt einen Bildlauf auf dem Bildschirm nach oben oder unten durch. Neigen Sie das Scrollrad nach rechts oder links bzw. drücken Sie es, um die in der App programmierten Funktionen zu verwenden. Standardeinstellung: Nach rechts neigen, um einen Bildlauf nach rechts durchzuführen, nach links neigen, um einen Bildlauf nach links durchzuführen, drücken, um anwendungsspezifische Funktionen zu verwenden, und gedrückt halten, um einen Bildlauf durchzuführen, wenn Sie die Maus nach oben oder unten bewegen.

# **<sup>3</sup>** Hyper-Scroll-Taste

**<sup>3</sup>** Bouton Hyperscroll Appuyez sur ce bouton pour activer ou désactiver la fonction Hyperscroll.

**8** Voyant de la batterie Blanc (5 s) : La souris est allumée. Orange clignotant : La souris doit être chargée. Orange fixe : La souris est en cours de chargement. Blanc fixe : La souris est entièrement chargée et connectée à l'alimentation.

Blanc fixe (5 s) : La souris est connectée à l'ordinateur auquel le récepteur est connecté.

Zum Ein- bzw. Auszuschalten des Hyper-Scroll. **8** Akkuanzeige Weiß (5 Sek.): Die Maus ist eingeschaltet. Blinkt gelb: Die Maus muss aufgeladen werden. Leuchtet gelb: Die Maus wird geladen. Leuchtet weiß: Die Maus ist vollständig aufgeladen und an die Stromversorgung angeschlossen.

> $\bullet$  Voyants de couplage Bluetooth Clignotement rapide blanc (5 s) : Le canal Bluetooth éclairé est actuellement sélectionné. Si vous avez tenté d'associer la souris à un ordinateur, le couplage n'a pas abouti Blanc fixe (5 s) : La souris est connectée à l'ordinateur associé au canal Bluetooth éclairé. Clignotement lent blanc (180 s) : Le canal Bluetooth éclairé est en mode de couplage.

Za programiranje tipki miša i promjenu postavki za TPI (po zadanom 1200 TPI) koristite softver. Ako se softver ne preuzme automatski, na računalu otvorite Microsoft Store ili Apple Store. Potražite HP Accessory Center, a zatim preuzmite aplikaciju.

9 Empfänger-LED Blinkt schnell weiß (5 Sek.): Der Empfängerkanal ist derzeit ausgewählt und der Empfänger ist an keinen Computer angeschlossen.

> 3 Programibilna tipka za povratak natrag Prema zadanim postavkama, pritisnite da biste prikazali prethodnu stranicu u povijesti aplikacije. **4** Gumb za uparivanje

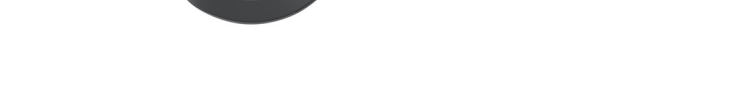

### Blinkt schnell weiß (5 Sek.): Der beleuchtete Bluetooth Kanal ist derzeit ausgewählt. Wenn Sie versucht haben, die Maus mit einem Computer zu koppeln, war die Kopplung nicht erfolgreich. Dauerhaft weiß (5 Sek.): Die Maus ist mit dem Computer verbunden, der mit dem beleuchteten Bluetooth Kanal gekoppelt ist. Blinkt langsam weiß (180 Sek.): Der beleuchtete Bluetooth Kanal befindet sich im Kopplungsmodus.

# ESPAÑOL

Para descargar la *Guía del usuario para el emparejamiento de Bluetooth*, vaya a http://www.hp.com/support.

Conecte el mouse a un equipo utilizando el receptor y hasta dos equipos mediante Bluetooth.

Para programar los botones del mouse o cambiar la configuración de ppp (1200 ppp de forma predeterminada), utilice el software. Si el software no se descarga de forma automática en su equipo, abra la Tienda Microsoft o la Apple Store. Busque HP Accessory Center y luego descargue la aplicación.

# Descripción de los componentes

siguiente en el historial de su aplicación.

# 2 Botón de visualización de la tarea programable

aprire Microsoft Store o Apple Store sul computer in uso. Cercare HP Accessory Center, quindi scaricare l'app.

De forma predeterminada, al presionarlo muestra todos los

escritorios virtuales en Windows 10. 3 Botón de retroceso programable

De modo predeterminado, al presionarlo muestra la página

anterior en el historial de su aplicación.

4 Botón de emparejamiento

Presione para alternar entre los canales. Presione y sostenga durante 3 s para entrar en el modo de emparejamiento con el

- **1** Pulsante avanti programmabile Per impostazione predefinita, premere questo pulsante per
- visualizzare la pagina successiva nella cronologia dell'applicazione. 2 Pulsante Visualizzazione attività programmabili
- Per impostazione predefinita, premere questo pulsante per visualizzare tutti i desktop virtuali in Windows 10. 3 Pulsante indietro programmabile
- Per impostazione predefinita, premere questo pulsante per visualizzare la pagina precedente nella cronologia dell'applicazione. 4 Pulsante di abbinamento
- Premere questo pulsante per cambiare canale. Tenere premuto questo pulsante per 3 secondi per accedere alla modalità di abbinamento per il canale selezionato.

canal seleccionado.

5 Botón de clic derecho programable 6 Rueda de desplazamiento programable

Se desplaza en la pantalla hacia arriba o hacia abajo. Incline hacia

Hyperscroll. **8** Spia della batteria

la derecha, hacia la izquierda o haga clic para usar las funciones programadas en la aplicación. De forma predeterminada, incline hacia la derecha para desplazarse hacia la derecha de la pantalla, incline hacia la izquierda para desplazarse hacia la izquierda de la pantalla, haga clic para usar funciones específicas de la aplicación y haga clic y sostenga para desplazarse cuando mueva el mouse

> Bianca lampeggiante rapidamente (5 s): il canale del ricevitore è selezionato e il ricevitore non è connesso a un computer. Bianca fissa (5 s): il mouse è connesso al computer a cui è

collegato il ricevitore.  $\bullet$  Spie di abbinamento Bluetooth

Bianca lampeggiante rapidamente (5 s): il canale Bluetooth illuminato è selezionato. Se è stato eseguito un tentativo di abbinamento del mouse a un computer, l'abbinamento non ha

- hacia arriba o hacia abajo. **<sup>3</sup>** Botón de hiperdesplazamiento
- Presione para activar o desactivar el hiperdesplazamiento. **8** Indicador luminoso de la batería Blanco (5 s): el mouse está encendido. Ámbar intermitente: es necesario cargar el mouse. **Ámbar fijo:** el mouse se está cargando.
- Blanco fijo: el mouse está completamente cargado y conectado a la alimentación. 9 Indicador luminoso del receptor Parpadeo rápido en blanco (5 s): el canal receptor está seleccionado
- actualmente y el receptor no está conectado a un equipo. Blanco fijo (5 s): el mouse está conectado al equipo al que está conectado el receptor.
- $\bullet$  Indicadores luminosos de emparejamiento de Bluetooth Parpadeo rápido en blanco (5 s): el canal Bluetooth iluminado está seleccionado actualmente. Si intentó emparejar el mouse con un equipo, el emparejamiento no se realizó correctamente. Blanco fijo (5 s): el mouse está conectado al equipo que está emparejado con el canal Bluetooth iluminado. Blanco intermitente lento (180 s): el canal Bluetooth iluminado está en modo de emparejamiento.

# ΕΛΛΗΝΙΚΆ

Για να κατεβάσετε τον *Οδηγό σύζευξης συσκευών Bluetooth*, μεταβείτε στη διεύθυνση http://www.hp.com/support.

Συνδέστε το ποντίκι σε έναν υπολογιστή χρησιμοποιώντας τον δέκτη και σε έως δύο υπολογιστές μέσω Bluetooth.

Για να προγραμματίσετε τα κουμπιά του ποντικιού ή να αλλάξετε τη ρύθμιση DPI (1.200 DPI από προεπιλογή), χρησιμοποιήστε το λογισμικό. Εάν δεν γίνεται αυτόματη λήψη του λογισμικού, ανοίξτε στον υπολογιστή σας το Microsoft Store ή το Apple Store. Αναζητήστε το HP Accessory Center και, στη συνέχεια, κατεβάστε την εφαρμογή.

### Περιγραφή στοιχείων 1 Προγραμματιζόμενο κουμπί επόμενου

- Από προεπιλογή, αν το πατήσετε θα μεταβείτε στην επόμενη σελίδα του ιστορικού της εφαρμογής. 2 Προγραμματιζόμενο κουμπί προβολής εργασιών Από προεπιλογή, πατήστε το για να εμφανιστούν όλες οι
- εικονικές επιφάνειες εργασίας στα Windows 10. 3 Προγραμματιζόμενο κουμπί προηγούμενου Από προεπιλογή, αν το πατήσετε θα μεταβείτε στην
- προηγούμενη σελίδα του ιστορικού της εφαρμογής. 4 Κουμπί σύζευξης Πατήστε το για εναλλαγή των καναλιών. Πατήστε παρατεταμένα
- για 3 δευτερόλεπτα για να μεταβείτε στη λειτουργία σύζευξης για το επιλεγμένο κανάλι.
- 5 Προγραμματιζόμενο κουμπί δεξιού κλικ 6 Προγραμματιζόμενος τροχός κύλισης

5 Programmējama peles labā poga **6** Programmējams peles ritenītis

**8** Akumulatora indikators Balts (5 s): pele ir aktīva. Mirgo dzeltens: pele jāuzlādē.

Πραγματοποιεί κύλιση της οθόνης προς τα πάνω ή προς τα κάτω. Δώστε του κλίση προς τα δεξιά ή προς τα αριστερά ή κάντε κλικ για να χρησιμοποιήσετε λειτουργίες που είναι προγραμματισμένες στην εφαρμογή. Από προεπιλογή, δώστε του κλίση προς τα δεξιά για κύλιση της οθόνης προς τα δεξιά, δώστε του κλίση προς τα αριστερά για κύλιση της οθόνης προς τα αριστερά, κάντε κλικ για να χρησιμοποιήσετε λειτουργίες που αφορούν τη συγκεκριμένη εφαρμογή και κάντε κλικ και κρατήστε τον πατημένο για κύλιση όταν μετακινείτε το ποντίκι προς τα πάνω ή προς τα κάτω.

Norėdami programuoti pelės mygtukus arba pakeisti taškų colyje nustatymus (pagal numatytuosius nustatymus ši reikšmė yra 1200 taškų colyje), naudokite programinę įrangą. Jei programinė įranga neatsisiunčia automatiškai, savo kompiuteryje atidarykite "Microsoft Store" arba "Apple Store". Suraskite "HP Accessory Center" ir atsisiųskite programą.

- 7 Κουμπί πολύ γρήγορης κύλισης
- Πατήστε το για να ενεργοποιήσετε ή να απενεργοποιήσετε την πολύ γρήγορη κύλιση. 8 Φωτεινή ένδειξη μπαταρίας

Λευκό (5 δευτερόλεπτα): Το ποντίκι είναι ενεργοποιημένο. Αναβοσβήνει με πορτοκαλί χρώμα: Το ποντίκι πρέπει να φορτιστεί. Σταθερά αναμμένη με πορτοκαλί χρώμα: Το ποντίκι φορτίζεται. Σταθερά αναμμένη με λευκό χρώμα: Το ποντίκι είναι πλήρως φορτισμένο και συνδεδεμένο σε πηγή τροφοδοσίας.

9 Φωτεινή ένδειξη δέκτη Αναβοσβήνει γρήγορα με λευκό χρώμα (5 δευτερόλεπτα): Το κανάλι του δέκτη είναι επιλεγμένο και ο δέκτης δεν είναι

συνδεδεμένος σε υπολογιστή. Σταθερά αναμμένη με λευκό χρώμα (5 δευτερόλεπτα): Το ποντίκι είναι συνδεδεμένο στον υπολογιστή στον οποίο είναι συνδεδεμένος ο δέκτης.

**8** Akumuliatoriaus lemputė Balta (5 sek.): pelė įjungta. Mirksi geltonai: pelę reikia įkrauti. Šviečia oranžine spalva: pelė kraunama.

prie kurio prijungtas imtuvas.  $\bullet$  "Bluetooth" susiejimo lemputės

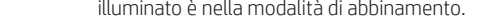

Greitai mirksi balta spalva (5 sek.): šiuo metu pasirinktas šviečiantis "Bluetooth" kanalas. Jei bandėte susieti pele su

Šviečia balta spalva (5 sek.): pelė prijungta prie kompiuterio,

Lėtai mirksi balta spalva (180 sek.): šviečiantis "Bluetooth"

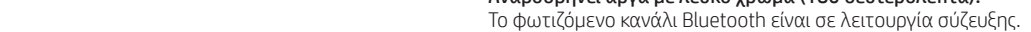

Connectez la souris à un ordinateur à l'aide du récepteur et jusqu'à deux ordinateurs via Bluetooth.

Utilisez le logiciel pour programmer les boutons de la souris ou modifier le paramètre DPI (1200 DPI par défaut). Si le logiciel ne se télécharge pas automatiquement, ouvrez Microsoft Store ou Apple Store sur votre ordinateur. Recherchez HP Accessory Center, puis téléchargez l'application.

# Description des composants

- **1** Programmable forward button By default, press to display the next page in your application history.
- **2** Programmable Task View button By default, press to display all virtual desktops in Windows® 10. **<sup>3</sup>** Programmable back button
- By default, press to display the previous page in your application history.
- **4** Pairing button Press to switch between channels. Press and hold for 3 s to enter pairing mode for the selected channel.
- **6** Programmable right-click button **6** Programmable scroll wheel Scrolls the screen up or down. Tilt right, tilt left, or click to use functions programmed in the app. By default, tilt right to scroll
- the screen right, tilt left to scroll the screen left, click to use application-specific functions, and click and hold to scroll when you move the mouse up or down. **<sup>O</sup>** Hyperscroll button
- Press to turn hyperscroll on or off. **8** Battery light White (5 s): The mouse is on.
- Blinking amber: The mouse needs to be charged. Solid amber: The mouse is charging. Solid white: The mouse is fully charged and connected to power.
- **9** Receiver light Quickly blinking white (5 s): The receiver channel is currently selected and the receiver is not connected to a computer. Solid white (5 s): The mouse is connected to the computer to which the receiver is connected.
- <sup>O</sup> Bluetooth pairing lights Quickly blinking white (5 s): The illuminated Bluetooth channel is currently selected. If you attempted to pair the mouse to a computer, the pairing was not successful. Solid white (5 s): The mouse is connected to the computer that is paired to the illuminated Bluetooth channel. Slowly blinking white (180 s): The illuminated Bluetooth channel is in pairing mode.

لبرمجة أزرار الماوس أو تغيير إعداد DPI( يكون 1200 نقطة في البوصة بشكل افتراضي)، استخدم البرنامج. إذا لم يتم تنزيل البرنامج على الكمبيوتر تلقائيًا، فافتح **متجر Microsoft** أو<br>مس**نة علمه المتشرق ومنتوع بسعودهم الله** في أمّ الله Apple Store. ابحث عن HP Accessory Center، ثم نزِّ لاالتطبيق.

# وصف المكوِّنات<br>-

- Appuyez sur cette touche pour basculer entre les canaux. Appuyez sur ce bouton et maintenez-le enfoncé pendant 3 s pour accéder au mode de couplage du canal sélectionné.
- **6** Bouton clic-droit programmable
- 6 Molette de défilement programmable Elle vous permet de faire défiler l'écran vers le haut ou vers le bas. Inclinez vers la droite, inclinez vers la gauche ou cliquez pour utiliser les fonctions programmées dans l'application. Par défaut, inclinez vers la droite pour faire défiler l'écran vers la droite, inclinez vers la gauche pour faire défiler l'écran vers la gauche, cliquez pour utiliser les fonctions spécifiques à l'application, puis cliquez et maintenez pour faire défiler lorsque vous déplacez la souris vers le haut ou le bas.

حاليًا. إذا حاولت إقران الماوس بجهاز كمبيوتر، فلن ينجح الإقران.<br>أحدث التعليم بن ين أ**بيض ثابت (5 ثوانٍ):** يتم توصيل الماوس بالكمبيوتر المقترن بقناة Bluetooth المضيئة.

**أبيض وامض ببطء (180 ثانية):** قناة Bluetooth المضيئة في وضع الإقران.

# 9 Voyant du récepteur

Clignotement rapide blanc (5 s) : Le canal récepteur est actuellement sélectionné et le récepteur n'est pas connecté à un ordinateur.

4 OR

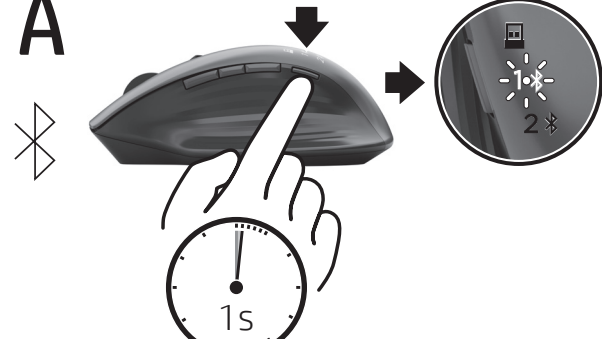

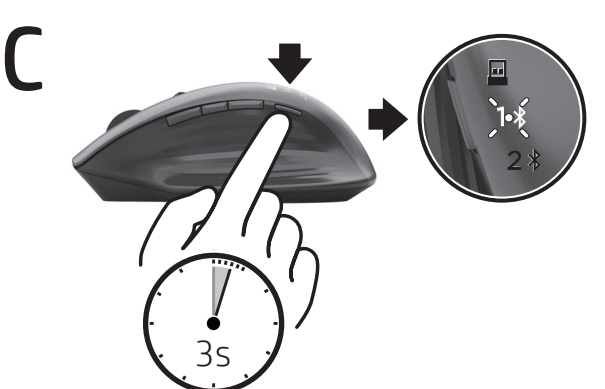

www.hp.com/support

# HRVATSKI

Da biste preuzeli *korisnički priručnik za Bluetooth uparivanje*, idite na http://www.hp.com/support.

Povežite miš s jednim računalom pomoću prijamnika i najviše dva računala putem Bluetooth veze.

# Opis komponenti

- 1 Programibilna tipka za prelazak naprijed Prema zadanim postavkama, pritisnite da biste prikazali sljedeću stranicu u povijesti aplikacije.
- 2 Programibilna tipka Prikaz zadataka Prema zadanim postavkama, pritisnite za prikaz svih virtualnih radnih površina u sustavu Windows 10.

Pritisnite da biste se prebacivali s jednog kanala na drugi. Pritisnite i držite 3 s da biste prešli u način rada za uparivanje za odabrani kanal.

- 6 Programibilni kotačić za pomicanje Pomiče zaslon prema gore ili dolje. Nagnite udesno, nagnite ulijevo ili kliknite da biste koristili funkcije programirane u aplikaciji. Prema zadanim postavkama, nagnite udesno da biste se zaslonom pomicali udesno, nagnite ulijevo da biste se zaslonom pomicali ulijevo, kliknite da biste koristili funkcije specifične za aplikaciju ili kliknite i držite da biste se pomicali zaslonom dok miš pomičete prema gore ili dolje.
- **<sup>0</sup>** Gumb za brzo pomicanje Pritisnite da biste uključili ili isključili brzo pomicanje.
- **8** Žaruljica baterije Bijelo (5 s): miš je uključen. Trepće žuto: potrebno je napuniti miš. Postojano žuto: miš se puni. Postojano bijelo: miš je potpuno napunjen i priključen na izvor napajanja.
- 9 Žaruljica prijamnika
- Brzo trepće bijelo (5 s): trenutno je odabran kanal prijamnika, a prijamnik nije povezan s računalom. Svijetli bijelo (5 s): miš je povezan s računalom s kojim je povezan prijamnik.
- $\bullet$  Žaruljice za uparivanje Bluetooth uređaja Brzo trepće bijelo (5 s): trenutno je odabran osvijetljeni Bluetooth kanal. Ako ste pokušali upariti miš s računalom, uparivanje nije uspjelo. Svijetli bijelo (5 s): miš je povezan s računalom koje je upareno s osvijetljenim Bluetooth kanalom. Polako trepće bijelo (180 s): osvijetljeni je Bluetooth kanal u načinu rada za uparivanje.

# ITALIANO

- Per scaricare la *Guida per l'utente all'abbinamento Bluetooth*, visitare http://www.hp.com/support.
- Collegare il mouse a un singolo computer utilizzando il ricevitore e a un massimo di due computer tramite Bluetooth. Utilizzare il software per programmare i pulsanti del mouse o modificare l'impostazione DPI (l'impostazione predefinita è 1200 DPI). Se il software non viene scaricato automaticamente,

# Descrizione dei componenti

**6** Pulsante destro programmabile **6** Rotellina programmabile

**<sup>***O*</sup> Pulsante Hyperscroll

Consente di scorrere la schermata verso l'alto o verso il basso. Inclinare la rotellina a destra o a sinistra oppure fare clic per utilizzare le funzioni programmate nell'app. Per impostazione predefinita, inclinare la rotellina a destra per scorrere la schermata verso destra, inclinarla a sinistra per scorrere la schermata verso sinistra, fare clic per utilizzare le funzioni specifiche dell'applicazione, fare clic e tenere premuta la rotellina per scorrere spostando il mouse verso l'alto o verso il basso.

Premere questo pulsante per attivare o disattivare la funzione

Bianca (5 s): il mouse è acceso.

Arancione lampeggiante: è necessario ricaricare il mouse.

Arancione fissa: il mouse è in carica.

Bianca fissa: il mouse è completamente carico e collegato

all'alimentazione. 9 Spia del ricevitore

avuto esito positivo.

Bianca fissa (5 s): il mouse è connesso al computer abbinato al

canale Bluetooth illuminato.

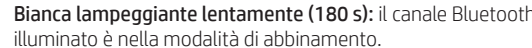

ҚАЗАҚША

*Bluetooth арқылы жұптасуға арналған пайдаланушы нұсқаулығын* жүктеп алу үшін http://www.hp.com/support

веб-сайтына өтіңіз.

Тінтуірді бір компьютерге ресивер көмегімен, ал ең көбі екі

компьютерге Bluetooth арқылы қосыңыз.

Тінтуір түймешіктерін бағдарламалау немесе DPI параметрін (әдепкі параметр – 1200 DPI) өзгерту үшін бағдарламалық құралды пайдаланыңыз. Бағдарламалық құрал автоматты түрде жүктеп алынбаса, компьютерде Microsoft Store немесе Apple Store қолданбасын ашыңыз. HP Accessory Center қолданбасын іздеңіз және оны компьютерге жүктеп алыңыз.

Құрамдас бөліктер сипаттамасы

1 Алға жылжуға арналған бағдарламаланатын түйме

Әдепкісінше, қолданба журналындағы келесі бетті ашу үшін

бұл түймені басыңыз.

2 Бағдарламаланатын тапсырмалар көрінісі түймесі Әдепкісінше, Windows 10 жүйесі бар барлық виртуалды жұмыс үстелдерін көрсету үшін бұл түймені басыңыз. 3 Артқа жылжуға арналған бағдарламаланатын түйме Әдепкісінше, қолданба журналындағы алдыңғы бетті ашу

үшін бұл түймені басыңыз. 4 Жұптастыруға арналған түйме

> Арналар арасында ауысу үшін бұл түймені басыңыз. Таңдалған арнаға жұптастыру режимін қосу үшін басып,

3 секунд ұстап тұрыңыз. 5 Бағдарламаланатын оң жақ түйме

6 Айналдыруға арналған бағдарламаланатын дөңгелекше Бұл дөңгелекше арқылы экран бойынша жоғары немесе төмен айналдыруға болады. Қолданбада бағдарламаланатын функцияларды пайдалану үшін оң не сол жаққа еңкейтіңіз немесе басыңыз. Әдепкісінше, экран бойынша оң жаққа айналдыру үшін оң жаққа, ал сол жаққа айналдыру үшін сол жаққа еңкейтіңіз. Қолданбаға тән функцияларды пайдалану үшін басыңыз және тінтуірді жоғары немесе төмен жылжытқанда айналдыру үшін басып ұстап тұрыңыз.

7 Жылдам айналдыруға арналған түйме

Жылдам айналдыру функциясын қосу немесе өшіру үшін бұл

түймені басыңыз. 8 Батарея индикаторы Ақ (5 с): тінтуір қосулы.

Индикатор қызғылт сары болып жыпылықтап тұрғанда:

тінтуір батареясын зарядтау керек.

Индикатор сары түспен тұрақты жанып тұрғанда:

тінтуір зарядталуда.

Индикатор ақ түспен тұрақты жанып тұрғанда: тінтуір толығымен зарядталды және қуат көзіне қосылған.

9 Ресивер индикаторы

Ақ түспен (5 с) жылдам жыпылықтайды: ресивер арнасы қазір таңдалды және ресивер компьютерге жалғанбаған. Ақ түсте (5 с) тұрақты жанады: тінтуір ресивер қосылған

компьютерге жалғанды.

- Bluetooth арқылы жұптастыру индикаторлары

Ақ түспен (5 с) жылдам жыпылықтайды: индикаторы жанатын Bluetooth арнасы қазір таңдалды. Тінтуірді компьютермен жұптастыруға әрекет жасасаңыз, ол жұптастырылмайды. Ақ түсте (5 с) тұрақты жанады: тінтуір компьютермен жұптастырылды (осы компьютер индикаторы жанатын

Bluetooth арнасымен жұптастырылған).

Ақ түсте баяу (180 с) жыпылықтайды: индикаторы жанатын

Bluetooth арнасы жұптасу режимінде.

LATVIEŠU VALODĀ

Lai lejupielādētu *Bluetooth savienošanas pārī lietotāja rokasgrāmatu*, dodieties uz vietni http://www.hp.com/support.

Savienojiet peli ar vienu datoru, izmantojot uztvērēju,

un līdz diviem datoriem ar Bluetooth.

Lai programmētu peles pogas vai mainītu DPI iestatījumu (1200 DPI pēc noklusējuma), izmantojiet programmatūru. Ja programmatūra neveic automātisku lejupielādi, datorā atveriet Microsoft Store vai Apple Store. Meklēšanas logā ierakstiet HP Accessory Center un pēc tam lejupielādējiet lietotni.

Komponentu apraksts

1 Programmējama poga, lai pārietu uz priekšu

Pēc noklusējuma nospiediet, lai atvērtu lietotņu vēstures nākamo

lapu.

2 Programmējama poga Task View (Uzdevumu skats) Pēc noklusējuma nospiediet, lai parādītu visas virtuālās

darbvirsmas operētājsistēmā Windows 10. 3 Programmējama poga, lai pārietu atpakaļ

Pēc noklusējuma nospiediet, lai atvērtu lietotņu vēstures

iepriekšējo lapu. 4 Pārī savienošanas poga

Nospiediet, lai pārslēgtu kanālus. Nospiediet un turiet nospiestu 3 s, lai ieslēgtu atlasītā kanāla pārī savienošanas režīmu.

Ritina ekrānu augšup vai lejup. Sasveriet to pa labi vai pa kreisi vai noklikšķiniet, lai izmantotu lietotnē ieprogrammētās funkcijas. Pēc noklusējuma sasveriet pa labi, lai ekrānu ritinātu pa labi, sasveriet pa kreisi, lai ekrānu ritinātu pa kreisi, noklikšķiniet, lai izmantotu lietojumprogrammas specifiskās funkcijas, un noklikšķiniet un turiet nospiestu, lai ritinātu, pārvietojot peli augšup vai lejup.

7 Ātrās ritināšanas poga

Nospiediet, lai ieslēgtu vai izslēgtu ātro ritināšanu.

Nepārtraukti deg dzeltens: pele tiek uzlādēta.

Nepārtraukti deg balts: pele ir pilnībā uzlādēta un pievienota strāvai.

9 Uztvērēja indikators

Ātri mirgo baltā krāsā (5 s): pašlaik ir atlasīts uztvērēja kanāls,

un uztvērējs nav savienots ar datoru.

Nepārtraukti deg baltā krāsā (5 s): pele ir savienota ar datoru,

kuram ir pievienots uztvērējs. - Bluetooth pārī savienošanas indikatori

Ātri mirgo baltā krāsā (5 s): pašlaik ir atlasīts izgaismotais Bluetooth kanāls. Ja mēģinājāt savienot peli pārī ar datoru,

savienošana pārī neizdevās.

Nepārtraukti baltā krāsā (5 s): pele ir savienota ar datoru, kas ir savienots pārī ar izgaismoto Bluetooth kanālu. Lēni mirgo baltā krāsā (180 s): izgaismotais Bluetooth kanāls ir

pārī savienošanas režīmā.

LIETUVIŲ KALBA

Norėdami atsisiųsti *"Bluetooth" susiejimo naudotojo vadovą*,

eikite į http://www.hp.com/support.

dviejų kompiuterių per "Bluetooth".

 $\bullet$  Programuojamas mygtukas "Toliau"

<sup>9</sup> Programuojamas mygtukas "Atgal"

**6** Programuojamas slinkties ratukas

Prijunkite pelę prie vieno kompiuterio naudodami imtuvą ir iki

Komponentų aprašas

**4** Susiejimo mygtukas

**<sup>O</sup>** Hiperslinkimo ratukas

Pagal numatytuosius nustatymus paspaudus atveriamas kitas

puslapis programos istorijoje.

2 Programuojamas užduočių peržiūros mygtukas

visi virtualūs stalviršiai "Windows 10" sistemoje.

Pagal numatytuosius parametrus paspauskite, kad būtų parodyti

Pagal numatytuosius nustatymus paspaudus atveriamas

ankstesnis puslapis programos istorijoje.

Paspauskite, kad perjungtumėte kanalus. Paspauskite ir palaikykite 3 sek., kad pereitumėte į pasirinkto kanalo susiejimo režimą.

5 Programuojamas dešiniojo paspaudimo mygtukas

Paslenka ekrano vaizdą aukštyn arba žemyn. Pakreipkite dešinėn, kairėn arba paspauskite, kad naudotumėte programoje užprogramuotas funkcijas. Pagal numatytuosius nustatymus pakreipkite dešinėn, kad paslinktumėte ekraną į dešinę, pakreipkite kairėn, kad slinktumėte ekraną į kairę, paspauskite, kad galėtumėte naudotis konkrečiomis programos funkcijomis, tada paspauskite ir palaikykite, kad slinktumėte aukštyn arba žemyn judindami pelę.

Paspauskite, kad įjungtumėte arba išjungtumėte hiperslinkimą.

Šviečia baltai: pelė visiškai įkrauta ir prijungta prie maitinimo šaltinio.

9 Imtuvo lemputė

Greitai mirksi balta spalva (5 sek.): šiuo metu pasirinktas imtuvo

kanalas, o imtuvas neprijungtas prie kompiuterio.

Šviečia balta spalva (5 sek.): pelė prijungta prie kompiuterio,

kompiuteriu, susiejimas nepavyko.

susieto su apšviestu "Bluetooth" kanalu.

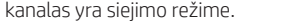

ENGLISH

Connect the mouse to one computer using the receiver and up to two computers via Bluetooth®.

To program the mouse buttons or change the DPI setting (1200 DPI by default), use the software. If the software does not download automatically, on your computer, open Microsoft Store or Apple Store. Search for HP Accessory Center, and then download the app.

# Components description

ةيبرعلا لتنزيل *دليل المستخدم إلقران Bluetooth*، انتقل إلى موقع http://www.hp.com/support

وصِّل الماوس بكمبيوتر واحد باستخدام جهاز الاستقبال<br>وبجهازي كمبيوتر بواسطة تقنية Bluetooth.

1 زر التوجيه القابل للبرمجة اضغط عليه لعرض الصفحة التالية في محفوظات التطبيق بشكل افتراضي.

- 2 زر طريقة عرضالمهمة القابلة للبرمجة
- اضغط عليه لعرض جميع الأجهزة المكتبية الافتراضية في نظام التشغيل 10 Windows بشلك افتراضي.
- 3 زر الخلف القابل للبرمجة اضغط عليه لعرضالصفحة السابقة في محفوظات التطبيق بشلك
	- افتراضي.
	- **④** زر الإقران اضغط للتبديل بين القنوات. اضغط مع الاستمرار لمدة 3 ثوانٍ
		- للدخول في وضع الإقران للقناة المحددة. و زر النقر بزر الماوس الأيمن القابل للبرمجة **@**
		- 6 عجلة التمرير القابلة للبرمجة

تمرير الشاشة لأعلى أو لأسفل. قم بالإمالة يمينًا أو يسارًا أو<br>انتصلا انقر لاستخدام الوظائف التي تمت برمجتها في التطبيق. بشكل افتراضي، قم بالإمالة يمينًا لتمرير الشاشة يمينًا ويسارًا لتمرير<br>الشاشقي الشاشة يسارًا، وانقر لاستخدام الوظائف الخاصة بالتطبيقات، ثم<br>انت انقر من الاستمرار في النقر للتمرير عند تحريك الماوس للأعلى أو

- للأسفل.
- نز التمرير السريع<br>اضغط عليه لتشغيل التمرير السريع أو إيقاف تشغيله.
	- **0** مصباح البطارية<br>أبيض (5 ثوانٍ): الماوس قيد التشغيل.
	- كهرماني وامض: يجب شحن الماوس. كهرماني ثابت: جار شحن الماوس.
- أبيض ثابت: الماوس مشحون بالكامل ومتصل بالطاقة.
- 9 مصباح جهاز االستقبال **أبيض وامض بسرعة (5 ثوانٍ):** يتم تحديد قناة الاستقبال حاليًا مع<br>. م توصيل جهاز الاستقبالَ بالكمبيوتر.
- **أبيض ثابت (5 ثوانٍ):** يتم توصيل الماوس بالكمبيوتر الذي يتصل به جهاز الاستقبال.
- أضواء إقران Bluetooth **أبيض وامض بسرعة (5 ثوانٍ):** يتم تحديد قناة Bluetooth المضيئة

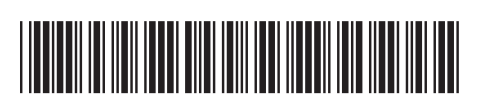

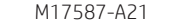

 $\widehat{\odot}$ 

PRINTER: Replace this box with Printed- In (PI) Statement(s) as per sper NOTE: This box is simply a placeholder. PI Statement(s) do not have to fit inside the box but should be placed in this area.

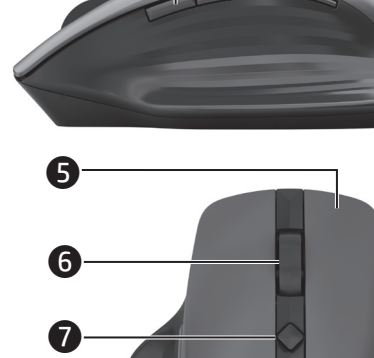

0000

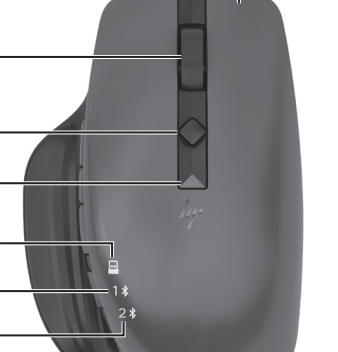

0

 $\overline{\bm{\Phi}}$ 

 $\boldsymbol{\Theta}$ 

 $\overline{\bm{\Phi}}$ 

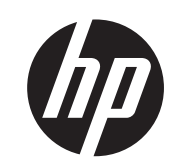

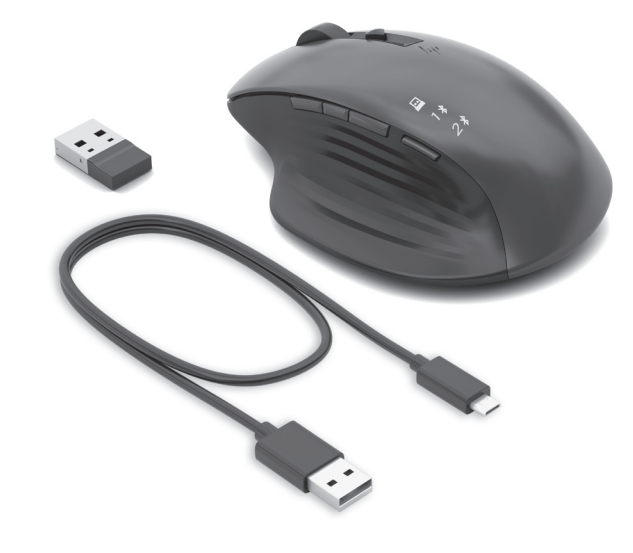

2

8

 $\overline{\textbf{0}}$ 

2 hrs

# **Obsah je uzamčen**

**Dokončete, prosím, proces objednávky.**

**Následně budete mít přístup k celému dokumentu.**

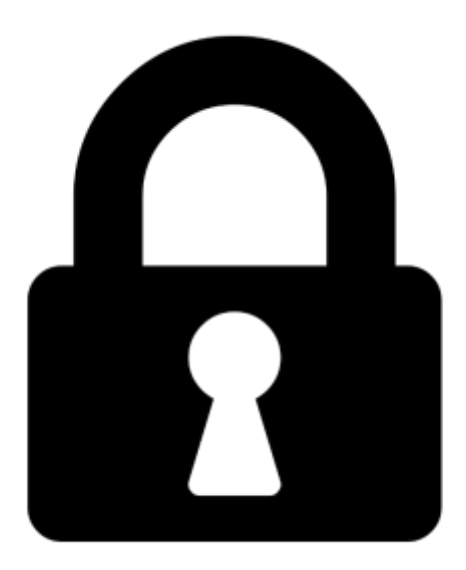

**Proč je dokument uzamčen? Nahněvat Vás rozhodně nechceme. Jsou k tomu dva hlavní důvody:**

1) Vytvořit a udržovat obsáhlou databázi návodů stojí nejen spoustu úsilí a času, ale i finanční prostředky. Dělali byste to Vy zadarmo? Ne\*. Zakoupením této služby obdržíte úplný návod a podpoříte provoz a rozvoj našich stránek. Třeba se Vám to bude ještě někdy hodit.

*\*) Možná zpočátku ano. Ale vězte, že dotovat to dlouhodobě nelze. A rozhodně na tom nezbohatneme.*

2) Pak jsou tady "roboti", kteří se přiživují na naší práci a "vysávají" výsledky našeho úsilí pro svůj prospěch. Tímto krokem se jim to snažíme překazit.

A pokud nemáte zájem, respektujeme to. Urgujte svého prodejce. A když neuspějete, rádi Vás uvidíme!